# **Embedded boards driver for IDS industrial cameras**

### **Hardware acceleration**

IDS provides the uEye Linux Embedded camera driver for different ARM architectures. For the ARMv7 packet, you can choose between a **Hardfloat (hf)** and a **Softfloat (sf)** version.

#### **Floating-Point-Unit**

Many current ARM Embedded Boards and devices have an integrated hardware support for floating-point operations (FPU) with the consequence of a higher performance in applications with various operations like image calculation, transformations, exponential or trigonometric calculations with floating point arithmetic. In the ARM environment **VFP** means *Vector Floating Point Architecture*. In the meantime there are three main version:

- **VFPv1** outdated and no longer used
- **VFPv2** is an optional extension of the ARMv5 and ARMv6 instructions-set.
- **VFPv3** is the optional extension from the ARMv7 architecture on.

In contrast, softfloat emulates an FPU in software. Corresponding operations run much slower than with hardware support because to a higher CPU load.

#### **Softfloat or Hardfloat?**

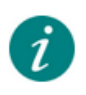

The following information is related to the GNU/Linux system that is installed on the embedded board.

#### **Querying the CPU info**

If the used CPU features this hardware support, can be requested via the CPU information. The verification will show entries in the **features line of /proc/cpuinfo** or in the VFP support message, logged out while the kernel boots.

```
pi@raspberrypi:~ $ cat /proc/cpuinfo<br>processor : 0
processor : 0
model name : ARMv7 Processor rev 4 (v71)
BogoMIPS : 38.40
Features : half thumb fastmult <mark>vfp</mark> edsp neon vfpv3 tls vfpv4 idiva idivt vfpd32
lpae evtstrm crc32 
CPU implementer : 0x41
CPU architecture: 7
CPU variant : 0x0
CPU part : 0xd03
CPU revision : 4
...
```
#### **What libraries are used?**

What libraries are used by basic applications? For this purpose, a standard application like e.g. "Is" can be examined. The command **ldd** shows what libraries are linked.

```
pi@raspberrypi:~ $ ldd /bin/ls
         linux-vdso.so.1 (0x7eec3000)
         /usr/lib/arm-linux-gnueabihf/libarmmem.so (0x76ef7000)
         libselinux.so.1 => /lib/arm-linux-gnueabihf/libselinux.so.1 (0x76eb7000)
        libacl.so.1 => /lib/arm-linux-gnueabi\frac{h f}{\ln h}libacl.so.1 (0x76ea0000)
        libc.so.6 => /lib/arm-linux-gnueabi\frac{hf}{\hbar}libc.so.6 (0x76d5f000)
          /lib/ld-linux-armhf.so.3 (0x54af6000)
        libpcre.so.3 => \sqrt{\text{lib}}arm-linux-gnueabihf/libpcre.so.3 (0x76cec000)
```
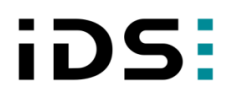

```
 libdl.so.2 => /lib/arm-linux-gnueabihf/libdl.so.2 (0x76cd9000)
 libattr.so.1 => /lib/arm-linux-gnueabihf/libattr.so.1 (0x76cc3000)
 libpthread.so.0 => /lib/arm-linux-gnueabihf/libpthread.so.0 (0x76c9b000)
```
Here, you see that the **Hardfloat** libraries in the directory **/lib/arm-linux-gnueabihf** are used. That indicates a system with hardfloat support.

#### **Detailed information about a library or an application**

Using the **readelf** tool shows more detailed information very easy. The presence of the file attribute **'Tag\_ABI\_VFP\_args'** for example shows the usage of the VFP registers.

For the check, choose the standard "C" library **libc.so.6.**

```
pi@raspberrypi:~ $ sudo readelf -A /lib/arm-linux-gnueabihf/libc.so.6 
Attribute Section: aeabi
File Attributes
  Tag_CPU_name: "6"
 Tag CPU arch: v6
  Tag_ARM_ISA_use: Yes
Tag THUMB ISA use: Thumb-1
Tag_FP_arch: VFPv2
 Tag_ABI_PCS_wchar_t: 4
 Tag_ABI_FP_rounding: Needed
 Tag_ABI_FP_denormal: Needed
Tag ABI FP exceptions: Needed
Tag ABI FP number model: IEEE 754
 Tag_ABI_align_needed: 8-byte
 Tag_ABI_enum_size: int
 Tag_ABI_HardFP_use: SP_and DP
  Tag_ABI_VFP_args: VFP registers
Tag_CPU_unaligned_access: v6
```
When the line with **Tag\_ABI\_VFP\_args** is not present, it is a Softfloat system.

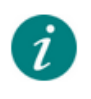

If you do not know the directory of the **libc.so.6** file, you can search for it using \$> sudo find / -name libc.so.6

# **Software Requirements**

#### **Standard C Libraries**

According to the uEye SDK version, the Linux system has to support a minimum required version of the GNU C Library (GLIBC, libc.so.6) and the GNU C++ Library (GLIBCXX, libstdc++.so.6). The required versions are described in the **Readme.txt**.

#### **GNU C Library**

You can query the supported version of the GLIBC with following command via the Linux command line:

```
$> strings /lib/arm-linux-gnue.../libc.so.6 | 
grep GLIBC
```
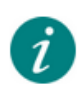

If you do not know the directory of the **libc.so.6** file, you can search for it using \$> sudo find / -name libc.so.6

Check if the required version is present in the console output.

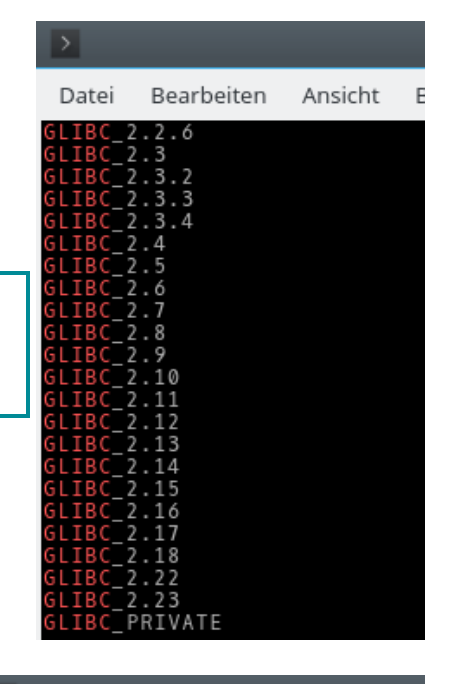

### **GNU C++ Library**

You can query the supported version of the GLIBCXX with following command vai the Linux command line:

```
$> strings /usr/lib/arm-linux-
.../libstdc++.so.6 | grep GLIBCXX
```
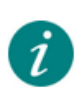

If you do not know the directory of the **libstdc++.so.6** file, you can search for it using \$> sudo find / -name libstdc++.so.6

Check if the required version is present in the console output.

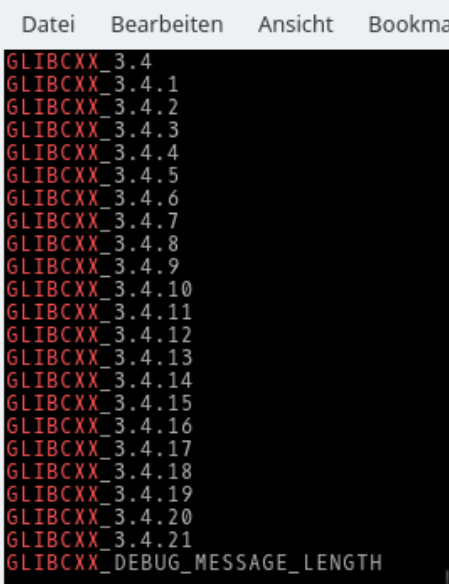

#### **Additional Libraries**

The following Qt libraries must be installed if you want to use the GUI programs **uEye Demo** or **IDS Camera Manager**:

- libQt3Support.so.4
- libQtGui.so.4
- libQtXml.so.4
- libQtCore.so.4
- libQtNetwork.so.4
- libQtCore.so.4

The following library must be installed if you want to save images as JPEGs or use the special **JPEG** mode of the XS camera:

libjpeg.so.62 *(Alternatively, you can use the version libjpeg.so.8.)*

The following library must be installed if you want to save images as **PNG**:

 $\bullet$  libpng12.so.0

#### **Installing libraries**

On Debian- or Ubuntu-based systems, you can install the following packages for example by using **aptget:**

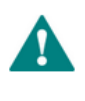

**Important:** To run the commands, you must be "root".

```
$> apt-get install libqt4-qt3support libqtgui4 libqt4-network libqtcore4 
libqt4-xml libqt4-sql libjpeg62 libpng12-0
```
## **Installation**

#### **Installing the SDK**

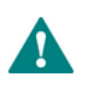

**Important:** To run the commands, you must be "root".

- 1. Copy the TAR archive into your home directory on the target system.
- 2. Unpack the archive with the **tar** program on the target system: tar xvf uEyeSDK-[version number]-ARM\_LINUX\_IDS\_[setup type].tar -C / With the command parameter **"-C /"** the package will be extracted right into the root folder. So the setup components are copied to the required places in the Linux system.
- 3. Execute the setup script /usr/local/share/ueye/bin/ueyesdk-setup.sh
- 4. After the installation, start the uEye daemon:
	- a. Via the IDS Camera Manager (root), if you use a graphical user interface.
	- b. Via the command line USB daemon: /etc/init.d/ueyeusbdrc start ETH daemon: /etc/init.d/ueyeethdrc start

#### **Uninstalling the SDK**

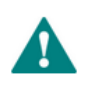

**Important:** To run the commands, you must be "root".

#### Execute the uninstall script

\$> /usr/local/share/ueye/bin/ueyesdk-uninstall.sh